# **SWEN 438** *Special Topic:DevOps*

## **Assignment 2: Ansible**

The second assignment is to write an Ansible playbook which installs WordPress on a virtual machine, and post to your blog about your experience.

To accomplish this, you are required to work through Chapters 2, 3 and 4 of *Ansible: From Beginner to Pro*, available from the [Reading List](https://victoria.rl.talis.com/lists/8E223ACB-D3AD-B1AD-AAC2-DF407514B05C.html), and to commit your playbook to version control at key points during the exercise. The book gives full and detailed instructions on constructing the playbook and configuring the required software packages but, because the instructions have not been updated since the book was published, some parts are obsolete — simply copying the code from the book will not yield a functioning playbook. Instructions on how to update the code to correct the problems are given below.

This assignment builds indirectly on Laboratory 1 (which is based on *Ansible: From Beginner to Pro* Chapter 1) and it is recommended that you complete that laboratory before attempting this assignment.

## **GitLab Project Setup**

[Create a GitLab Project for this assignment in your sub-group https://gitlab.ecs.vuw.ac.nz/groups/course](https://gitlab.ecs.vuw.ac.nz/groups/course-work/swen438/2021/username)work/swen438/2021/username (substitute your ECS username in the URL). This project must be named Assignment 2. Clone the repository to your local machine and cd Assignment 2 to begin work on your playbook.

## **Additional Instructions**

This section provides some additional instructions on how to complete the WordPress exercise from *Ansible: From Beginner to Pro*, as well as corrections to instructions which are now obsolete with Ansible 2.11.

### **Chapter 2** *The Inventory File*

Do not create a subdirectory, the root level of the repository is the correct place to begin your work.

An inventory file needs to be created for this exercise, as one of the **Core** requirements is that ansible-playbook  $\ldots$ , which is the typical way of running Ansible, runs without error.

Without an inventory file, Ansible will fail to execute:

```
$ ansible-playbook provisioning/playbook.yml
[WARNING]: No inventory was parsed, only implicit localhost is available
[WARNING]: provided hosts list is empty, only localhost is available. Note that
the implicit localhost does not match 'all'
PLAY [all] *********************************************************************
skipping: no hosts matched
PLAY RECAP *********************************************************************
```
The sample inventory file in the *Running Without Vagrant* section must be re-written in YAML form for this assignment. **Note:** There is a typographical error in the IP address given in this section; the correct IP address is 192.168.33.20 and should be used in your inventory file. For more information on the use of YAML format for inventories see [https://docs.ansible.com/ansible/latest/user\\_guide/intro\\_inventory.html](https://docs.ansible.com/ansible/latest/user_guide/intro_inventory.html) and the *Inventory aliases* section of that page in particular.

You won't be able to test the inventory file with the command

ansible-playbook provisioning/playbook.yml until after creating the playbook at the beginning of the next chapter, on p.32.

### **Chapter 3** *Installing WordPress*

To follow good practice (Marking Guide) you should commit to your repository fairly frequently, and put an annotated tag on the commit which completes logical sections. See **Completion** requirement 4 and *Appendix: Tags* for more information.

It is recommended you defer addressing ansible-lint <https://ansible-lint.readthedocs.io/> warnings until after you have a working WordPress installation, to simplify troubleshooting and debugging.

In this chapter, obsolete apt module state parameters installed and removed are sometimes used. Use state: present and state: absent instead. See [https://docs.ansible.com/ansible/latest/collections/ansible/builtin/apt\\_module.html](https://docs.ansible.com/ansible/latest/collections/ansible/builtin/apt_module.html) for full details of apt module parameters and values.

The [template](https://docs.ansible.com/ansible/latest/collections/ansible/builtin/template_module.html), [file](https://docs.ansible.com/ansible/latest/collections/ansible/builtin/file_module.html), [copy](https://docs.ansible.com/ansible/latest/collections/ansible/builtin/copy_module.html) and [unarchive](https://docs.ansible.com/ansible/latest/collections/ansible/builtin/unarchive_module.html) modules are used in this chapter without an explicitly specified mode parameter. These modules will function correctly using their defaults *but* ansible-lint will complain:

risky-file-permissions: File permissions unset or incorrect

To resolve this in order to meet **Completion**, explicitly specify mode: 644 for files and mode: 755 for directories. Note that the  $\log y$  module has a special string preserve which you can use if you are confident that the source file the correct permissions. Ansible and ansible-lint will generally tell you if you specify the wrong permissions.

#### **Environment Configuration**

Disregard the instructions to create an ansible-wordpress subdirectory on p. 31, the root level of the repository, where you should already have created an inventory file, is the correct place to continue working and creating a Vagrantfile.

We will use the most recent stable release of Ubuntu, Ubuntu 21.4 *Hirsute Hippo*, available from Vagrant as ubuntu/hirsute64 <https://app.vagrantup.com/ubuntu/boxes/hirsute64>, instead of the older version specified on p. 31. Your Vagrantfile should look like this:

```
Vagrant.configure(2) do lconfigl
   config.vm.box = "ubuntu/hirsute64"
   ...
```
The reason we are using a more recent version is that some packages, which were current with the older version of Ubuntu, are no longer available. Using ubuntu/hirsute64 avoids these problems.

#### **Installing PHP**

PHP 7.4 is available with the ubuntu/hirsute64 box, so there is no need to use a PPA (Personal Package Archive) for this exercise. Omit the "Add the ondrej PHP PPA" task.

**Note:** you will find that the "Update the apt cache" task must be included in the playbook, or you may receive confusing error messages about missing packages. See **Challenge 5**.

#### **Installing MySQL**

```
The packages mysql-server-5.6 and python-mysqldb (for Python 2.7) are not available for
ubuntu/hirsute64, use mysql-server and python3-mysqldb instead.
```
In the task "Update root password", you may have to add a parameter to stop ansible-lint from complaining about a no-log-password rule violation. Follow the instructions in the output and/or the ansible-lint [documentation](https://ansible-lint.readthedocs.io/en/latest/default_rules.html#no-log-password) to resolve this linting violation.

#### **Installing nginx**

The obsolete state=running parameter is used with the [service](https://docs.ansible.com/ansible/latest/collections/ansible/builtin/service_module.html) module. Use state: started instead. See the [service](https://docs.ansible.com/ansible/latest/collections/ansible/builtin/service_module.html) module documentation for full details of the state parameter.

#### **Tasks and Handlers**

This section recommends editing the /etc/hosts file. You will require administrator privileges for this which will not be available to you on ECS machines. This step is optional because it only defines an alias book.example.com to the VM's IP address; WordPress on the VM remains available at [http://192.168.33.20](http://192.168.33.20/).

### **Downloading it Automatically**

Even if you intend to meet **Challenge** requirements, it is *strongly* recommended that this section be deferred until after completing Chapter 4.

### **Configuring a WordPress Install**

The "Create project folder" task uses  $\overline{\text{command: cp} \dots}$  for reasons detailed at the bottom of p. 44. The  $\log$  module now supports [copy](https://docs.ansible.com/ansible/latest/collections/ansible/builtin/copy_module.html)ing from a remote source location using the remote src parameter, and you must use the  $\log y$  module. Note that the creates:  $/var/$ ... $/wp$  settings.php parameter is unnecessary with Ansible 2.11; compare the [command](https://docs.ansible.com/ansible/latest/collections/ansible/builtin/command_module.html) module creates parameter with the [copy](https://docs.ansible.com/ansible/latest/collections/ansible/builtin/copy_module.html) module force parameter default for the reason why this is unnecessary.

## **Chapter 4** *Ansible Roles*

Use your username when splitting-up the monolithic playbook into roles, i.e. username.php, username.nginx , etc.

Note: ansible-lint will complain about role-name rule violations. If you are seeking to meet **Completion** or **Challenge** requirements then in this *one* instance you are allowed to create a . ansible-lint file at the top level of the repository with an entry to skip this rule. The output from ansible-lint gives excellent guidance on how to configure a skip rule.

## **Submission**

Submit a link to your GitLab Project via the ECS Submission system [https://apps.ecs.vuw.ac.nz/submit/SWEN438/Assignment\\_2](https://apps.ecs.vuw.ac.nz/submit/SWEN438/Assignment_2). The purpose of this is to indicate to staff that your work is ready for marking.

**Remember:** you must commit your WordPress DB to your repo at the end, in order to have your blog posts preserved for marking. The process defined in the *Making a Backup* section should allow you to preserve your valuable posts... remember to commit them to version control!

## **Marking Guide**

The core-completion-challenge structure will be used for this assignment.

- Satisfactory performance (C grade) is achieved by meeting the **Core** requirements.
- Very good performance (B+) is reached by meeting **Core** and **Completion** requirements.
- Excellent (A) and outstanding (A+) performances are achieved by meeting **Core**, **Completion** and progressively fulfilling **Challenge** requirements.

**Note:** some of the **Completion** and **Challenge** requirements are best addressed at the beginning of the assignment rather than at the end, e.g. configuring pre-commit in the repository or configuring commit message push rules in GitLab.

## **Core**

These are the minimum steps to produce a working WordPress installation *without* concerns for style, consistency and good practice.

- 1. .gitignore is configured for the repository as one of the earliest commits.
- 2. vagrant up --no-provision completes without error.
- 3. ansible-playbook --inventory inventory provisioning/playbook.yml completes without Ansible warnings or errors.
- 4. Visiting [http://192.168.33.20](http://192.168.33.20/) in a web browser shows a correctly functioning WordPress installation displaying the default "Hello world!" blog post.
- 5. The repository history shows annotated tags (see:  $\overline{G}$ it Basics  $-$  Taggin) for each chapter: ch2-complete , ch3-complete , ch4-complete .

## **Completion**

These requirements add basic style, consistency and good practice to the core requirements.

- 1. pre-commit is configured for the repository as one of the earliest commits, running the following basic hooks from [https://github.com/pre-commit/pre-commit-hooks:](https://github.com/pre-commit/pre-commit-hooks) trailing-whitespace ; end-of-file-fixer ; check-yaml ; check-added-large-files with *at most* a 10 MB threshold.
- 2. ansible-lint flags no violations; it is a requirement that  $a \cdot$  ansible-lint file is configured at the repository top level to skip *only* the role-name rule (see the note in the Additional Instructions - Chapter 4 section, above). Apply annotated tag lint-free when the playbook passes linting checks.

**Note:** It is recommended you defer addressing ansible-lint warnings until after you have a working WordPress installation, i.e. until after meeting the **Core** requirements.

- 3. All Ansible files ( provisioning.yml , main.yml , etc.) use YAML *nested mapping* syntax. The  $k=v$  and  $[i...', \ldots, ]$  array syntaxes are deprecated for the purposes of this assignment. Apply annotated tag all-YAML when this is complete. **Note:** You *may* find it simpler to use the k=v syntax until you have a working WordPress installation, i.e. until after meeting the **Core** requirements, and then change to YAML syntax.
- 4. The commit history shows logically sensible commits using annotated tags (see *Appendix: Tags* below). Commit messages can be understood by someone else (i.e. the marker). Use of commit message descriptions is encouraged. You will find the blog post "How to Write a Git Commit Message" <https://chris.beams.io/posts/git-commit/> helpful.
- 5. The WordPress site deployed from version control shows a short blog post written by you.Apply annotated tag completion when this is done. **Note:** this will require you to save the modified WordPress database to the appropriate place in your provisioning directory and have it committed to version control as one of the final commits to your repository.

## **Challenge**

These are more advanced requirements focussed on good practice, automation and reliability. It is not necessary to complete all challenge tasks. Some challenges are difficult: if you can't solve them within the time allocated don't worry, documenting your attempt and what you learned is most important.

For each challenge you attempt, write a short post in your blog reflecting on what you achieved or learned. **The blog post forms part of the assessment.**

- 1. Before starting on the exercise, configure git push rules with a regular expression (regexp) of your choosing, to enforce a consistent commit message format. At the same time, configure gitlint <https://jorisroovers.com/gitlint/>as a pre-commit hook in .pre-commit-config.yaml with the same regexp as your push rule above. This allows per-commit enforcement as well as push-level enforcement. Apply annotated tag standards to mark the point from which commit message formatting applied. The challenge here is not technical, it is the challenge of accepting the automatic enforcement of good practice!
- 2. Can we eliminate some of the manual processes involved in this assignment? Some ideas:
	- 1. Use the VBoxManage command to change the default machine folder rather than doing through the VirtualBox GUI. Could this be added to the playbook or is a separate playbook required?
	- 2. Are there Vagrant commands<https://www.vagrantup.com/docs/cli> or other ways which could be used to programatically eliminate the manual editing of the Vagrantfile to change the VM memory size and the VM provisioner? Could this be added to the playbook or is a separate playbook required?
	- 3. The **Core** playbook assumes that the WordPress installation has been manually downloaded.

Implement automatic downloading, as described on p. 42 (Ch. 3). This will require significant changes to roles and handlers. Is there a reason to prefer automatic downloaded to the local machine or to the VM, and why?

Use annotated tag no-hands when as many manual processes as are feasible to fix have been eliminated.

- 3. Change the Vagrantfile so the VM runs Ubuntu 21.10 Impish Indri (development branch), i.e. ubuntu/impish64 [\(https://app.vagrantup.com/ubuntu/boxes/impish64](https://app.vagrantup.com/ubuntu/boxes/impish64)), then run vagrant halt && vagrant destroy followed by vagrant up . The playbook should run without error but does WordPress run? If you see a 502 Bad Gateway error, find the problem and fix it. Use annotated tag impish when the problem is fixed **Hint:** Connect to the running VM by ssh and look at the nginx log with sudo less /var/log/nginx/error.log .
- 4. Related to the above, how can we avoid upstream updates to the Vagrant box, the various apt packages and the WordPress install from breaking Production? Can you implement some or all of this in your playbook? Use annotated tag  $reliability$  once the playbook has been made more robust.
- 5. **[Moderately Hard]** Modify the Update the apt cache task so that it will execute *once* if it has never been run before, regardless of the value of cache valid  $time$ , and thereafter observe the cache valid time setting. This will require your playbook determine whether the task has already run — is there a built-in or Ansible-recommended way to handle this situation?

**Why this is important:** Vagrant updates their Ubuntu boxes<https://app.vagrantup.com/ubuntu/> regularly and sooner-or-later you will receive a warning message from Vagrant:

 $\Rightarrow$  default: Checking if box 'ubuntu/hirsute64' version '20210711.0.0' is up to  $\Rightarrow$  default: A newer version of the box 'ubuntu/hirsute64' for provider 'virtual ==> default: available! You currently have version '20210711.0.0'. The latest is ==> default: '20210720.0.0'. Run `vagrant box update` to update.

Depending on your apt module cache valid time setting, it is possible to vagrant box update within the cache validity period set in the playbook... in which case you will likely receive some *very* confusing errors when you next try to provision your VM with apt, for example:

fatal:  $[192.168.33.20]$ : FAILED! => {"changed": false, "msg": "No package matchin

This problem is a *race condition*, apparently caused by Vagrant's Ubuntu boxes not shipping with a

complete apt package list. Executing the Update the apt cache task every time the playbook is run by setting the cache valid  $\times$  ime parameter to a low value, or even removing it, will solve the problem... very inefficiently. Updating the cache on most runs is not something you want if you are running a playbook often while developing or troubleshooting!

Use the annotated tag  $\lfloor$  no-race  $\rfloor$  once you have implemented a solution to the race condition.

6. **[Hard]** Vagrant complains "guest additions on this VM do not match the installed version of VirtualBox" when it starts. It's fairly easy to suppress this warning by an entry in the vagrantfile, but can we resolve this problem? There is a plugin for Vagrant called vagrant-vbguest <https://github.com/dotless-de/vagrant-vbguest>, try to resolve the guest additions mismatch by installing this. Use the annotated tag newer-quests to tag your implementation.

## **Appendix: Tags**

Use the following annotated tags (see:<https://git-scm.com/book/en/v2/Git-Basics-Tagging>) for your git repository to show which commits complete these sections in the assignment.

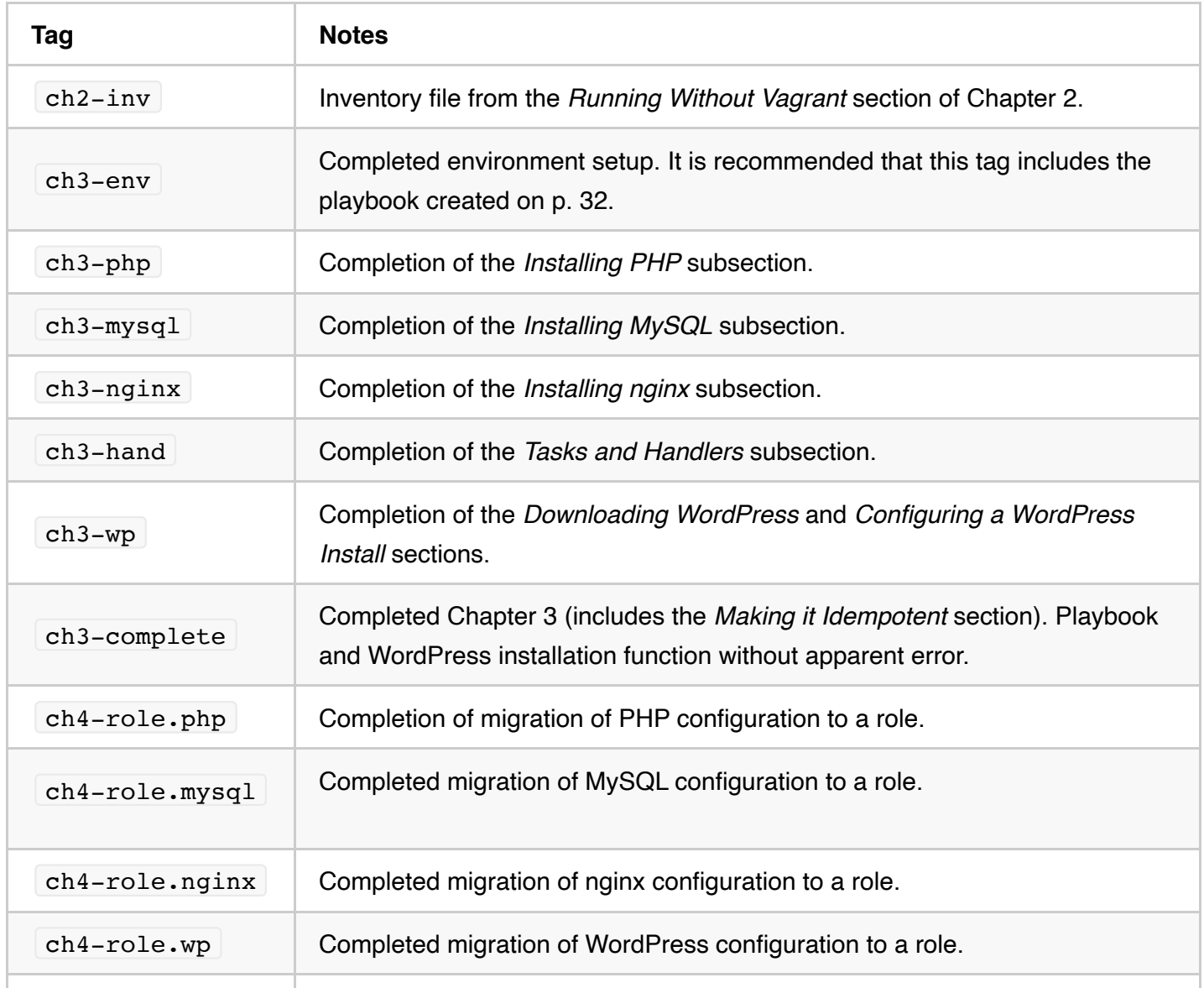

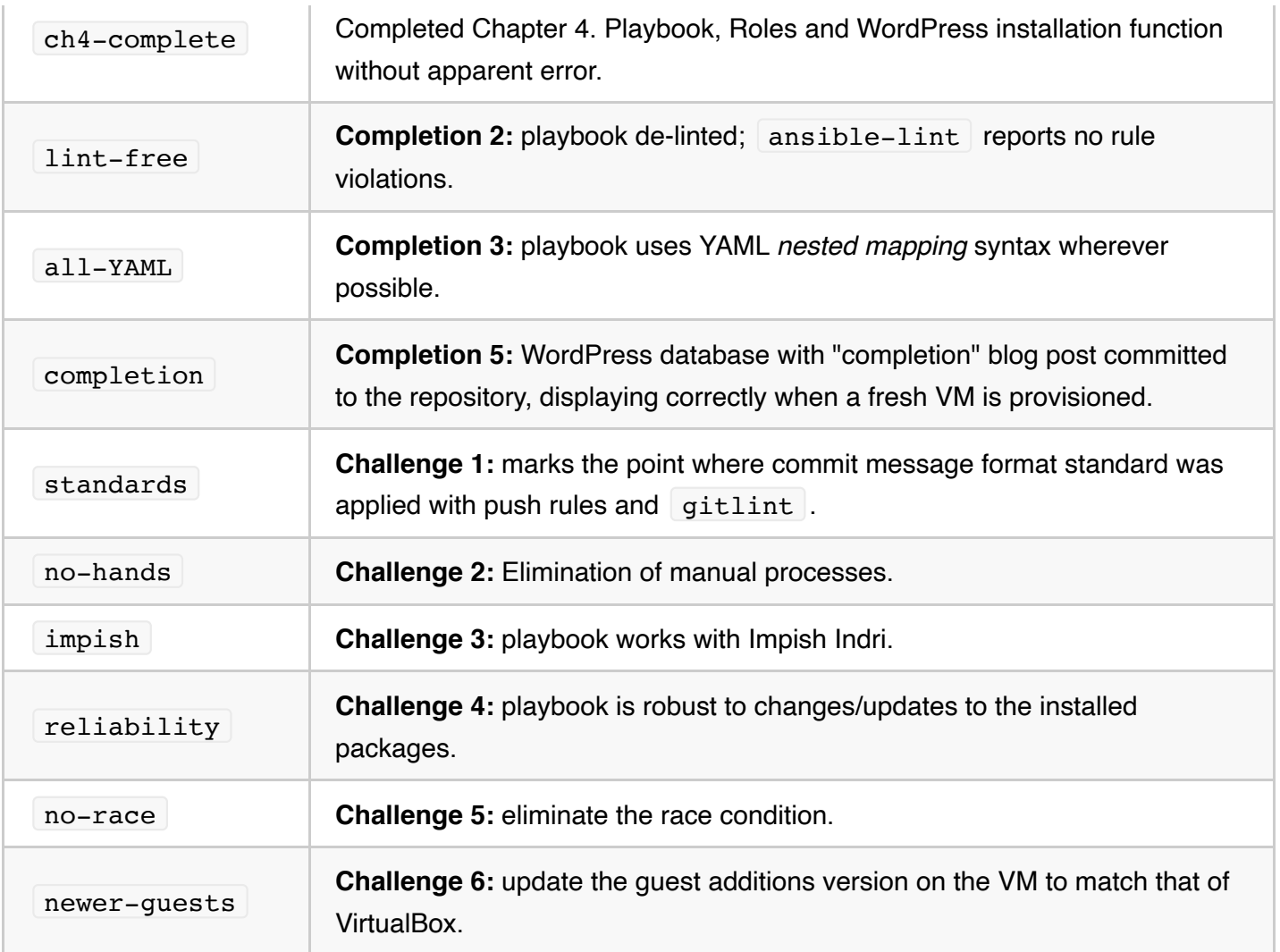

It is permissible, even expected, that there will be commits between tags because there is often a reasonable amount of testing work at intermediate steps between tags.

**Example:** to complete the *Installing MySQL* section requires several steps and it would be wise to commit:

- 1. after configuring basic install (top of p. 34),
- 2. once everything is working at the half-way point (middle of p.35) prior to creating the provisioning/templates/mysql directory and contents, and
- 3. once everything is working at the end of the section (p. 37).

This last commit would be tagged  $\boxed{\text{ch3-mysql}}$  per the table above. There are no problems whatsoever with creating more commits if you wish, which might include bug fixes or enhancements.